## **Инструкция по установке и настройке Safe Exam Browser для сдачи тестов в рамках промежуточной аттестации на портале СДО ИЭ**

1. Необходимо перейти по адресу: [https://dl-iets.spbstu.ru/safe/.](https://dl-iets.spbstu.ru/safe/) (В примерах для загрузки файлов используется браузер Firefox. При желании его можно загрузить с данного раздела [файл Firefox Setup 75.0.exe] или с официального сайта [https://www.mozilla.org/ru/firefox/new/.](https://www.mozilla.org/ru/firefox/new/))

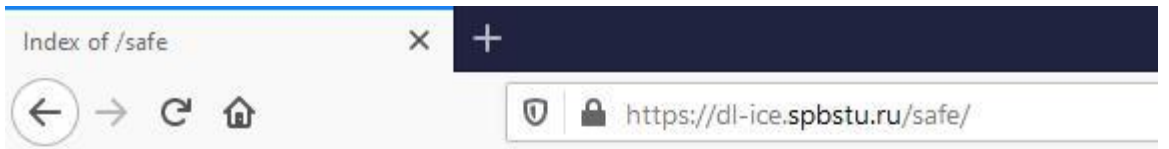

## **Index of /safe**

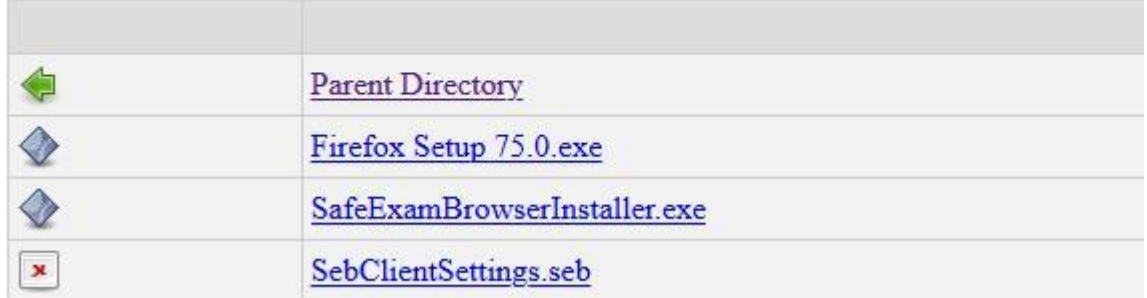

2. Скачиваем Safe Exam Browser (файл SafeExamBrowserInstaller.exe).

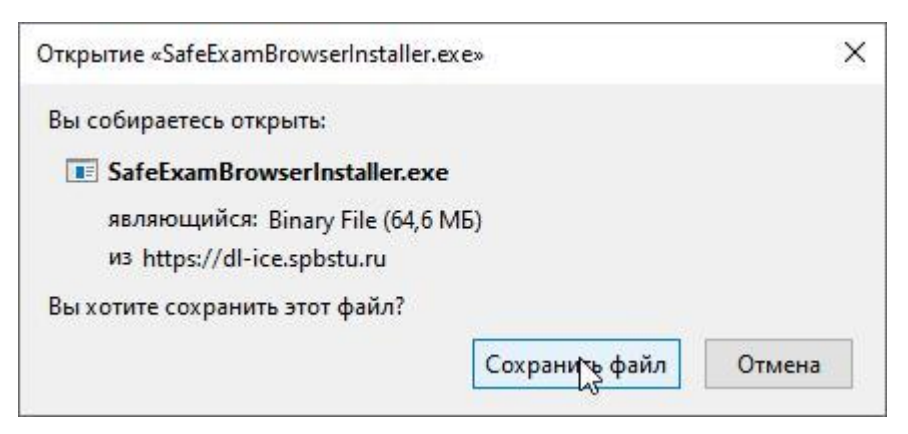

3. Найдите скачанный файл (по умолчанию файлы скачиваются в «Загрузки») и откройте его двойным нажатием левой кнопкой мыши на него. Запустится установка Safe Exam Browser.

3.1. Нажимаем «Next >».

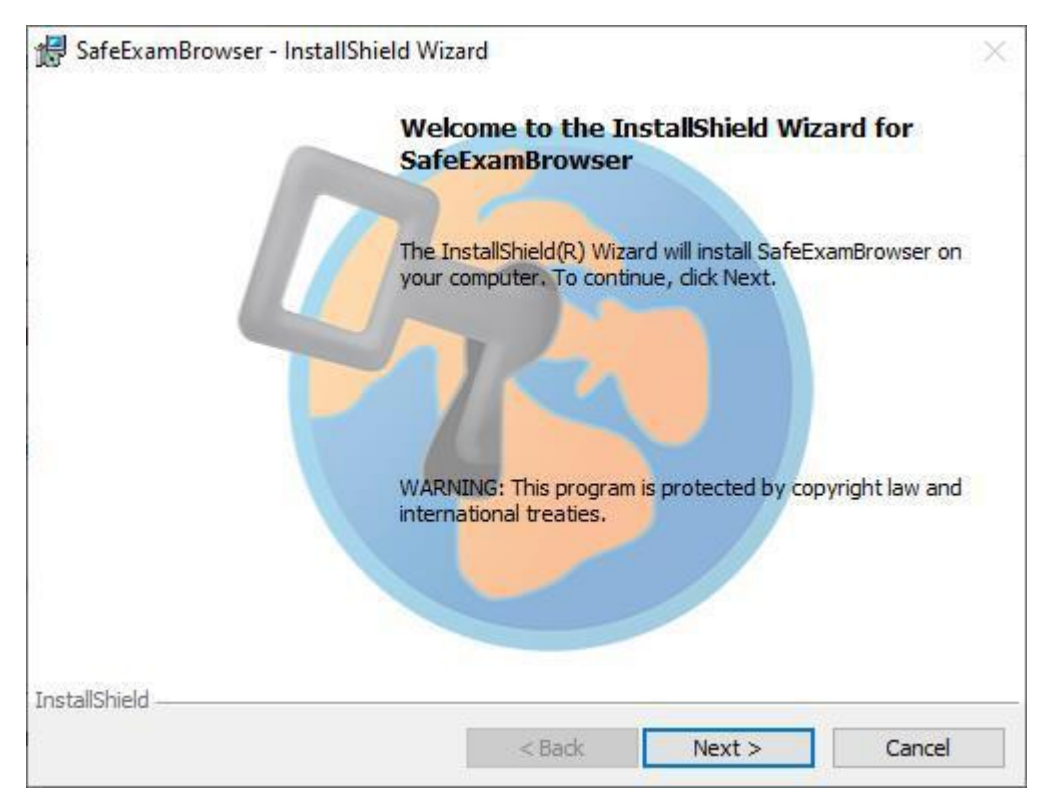

3.2. Принимаем лицензионное соглашение «I accept...» и нажимаем «Next >».

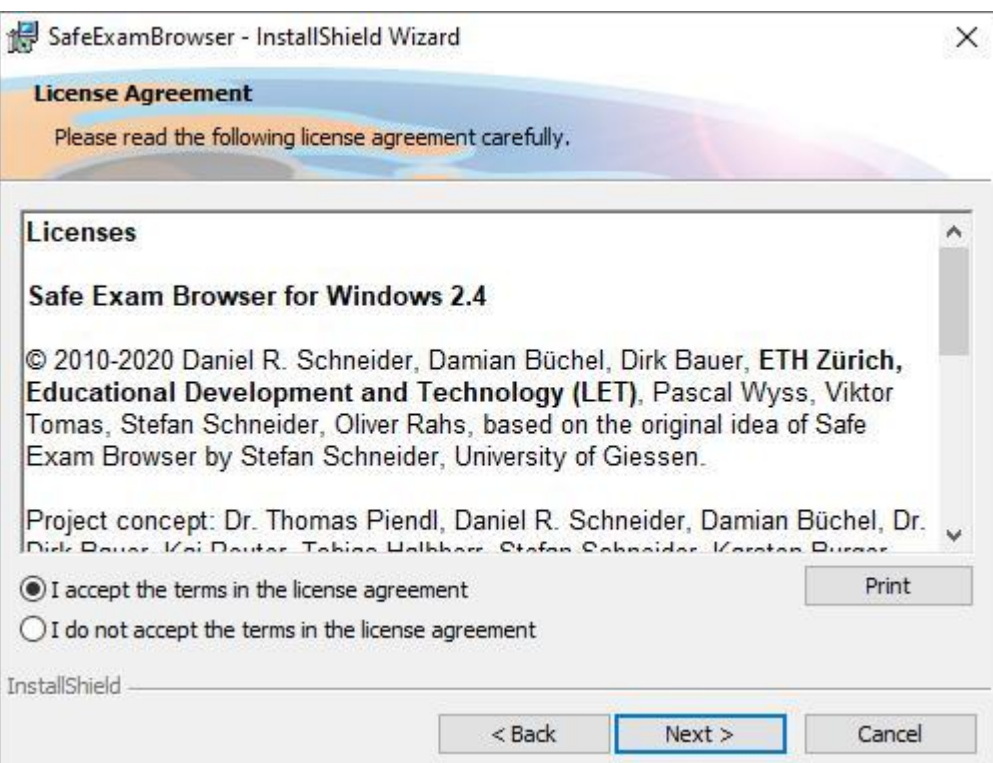

3.3. Нажимаем «Install».

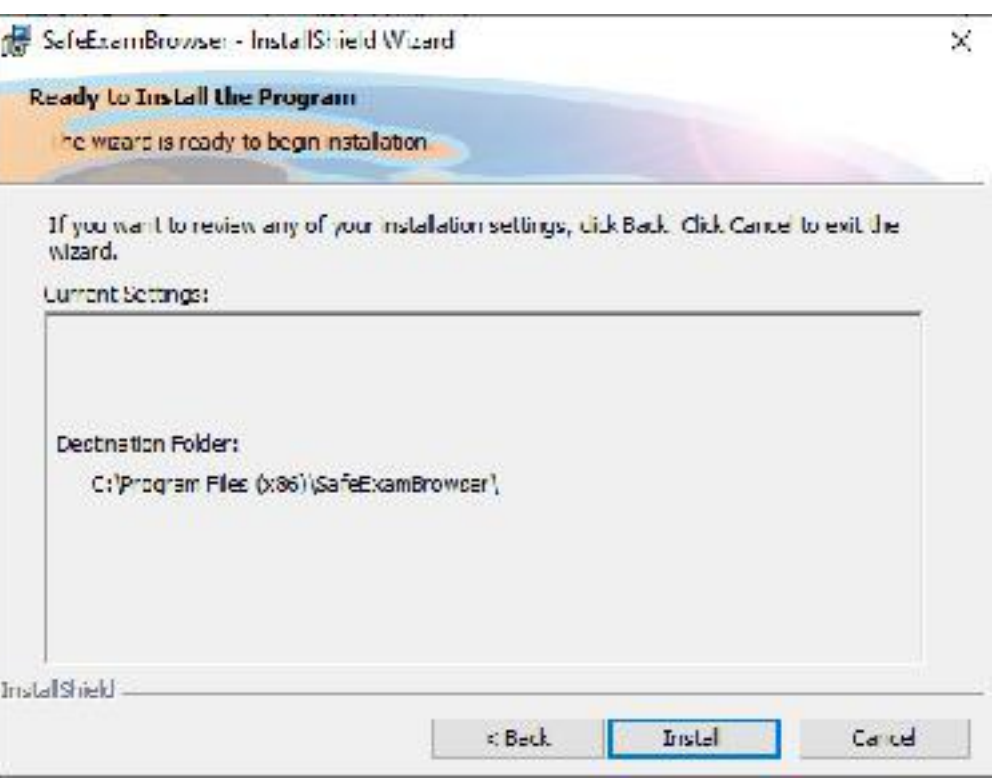

3.4. Нажимаем «Finish».

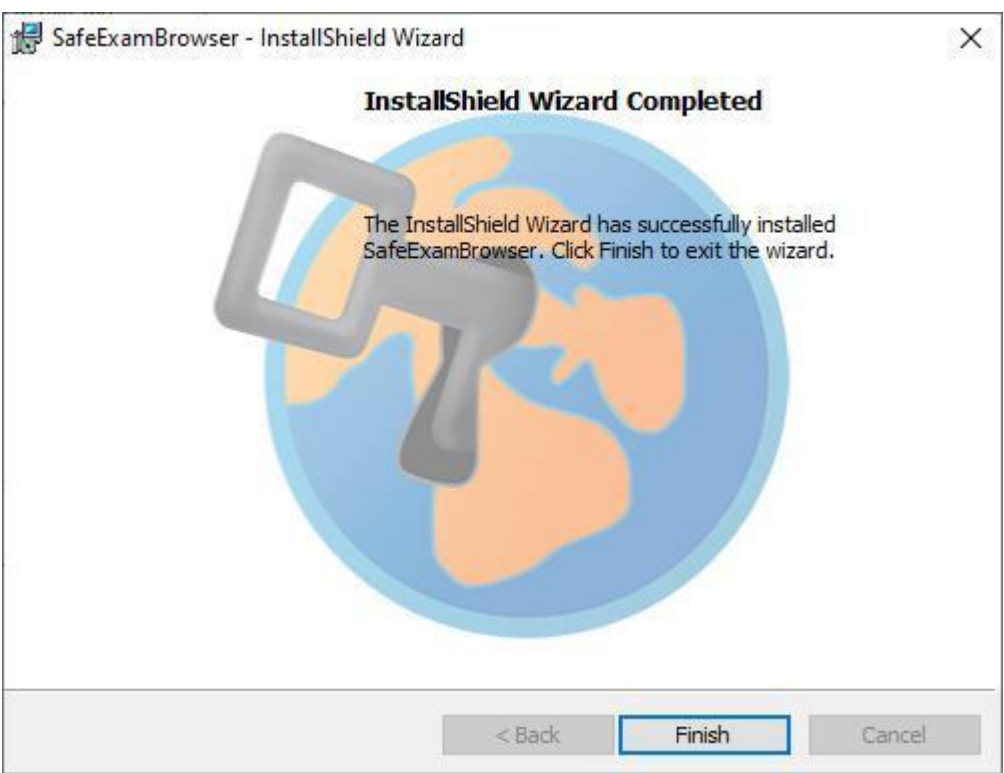

4. Safe Exam Browser установлен. Данный браузер блокирует все остальные окна и позволяет работать только на заранее настроенном сайте (адресной строки браузер не имеет). Теперь необходимо установить файл настроек. Возвращаемся к п.1. и скачиваем файл (SebClientSettings.seb).

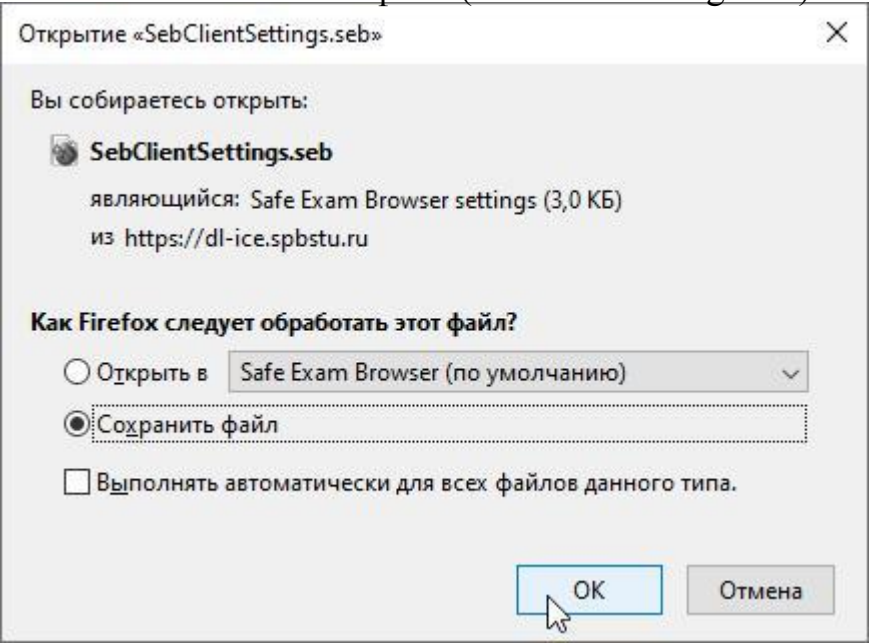

5. Если вы работали в Firefox, то закройте его. Safe Exam Browser основан на Firefox и не может работать с ним одновременно.

6. Найдите скачанный файл (по умолчанию файлы скачиваются в «Загрузки») и откройте его двойным нажатием левой кнопкой мыши на него.

7. Запустится Safe Exam Browser и применит настройки, о чем сообщит вам во всплывающем окне «SEB Re-Configured» и спросит о желании выйти из Safe Exam Browser (ДА/НЕТ).

8. При следующих запусках Safe Exam Browser будет открывать портал СДО ИЭ, с которым вы можете работать как обычно, но теперь вам доступны для выполнения тесты под Safe Exam Browser.

## **На зачете**

На зачете необходимо войти в MS Teams для общения с преподавателем до запуска Safe Exam Browser, так как последний уже не позволит запустить какие-либо приложения.

Крайне рекомендуется, чтобы MS Teams был установлен отдельным приложением, а не открыт в браузере, так как MS Teams отдельным приложением работает значительно стабильнее, а запустить MS Teams в Firefox + Safe Exam Browser вообще не представляется возможным.